### Thin Client Basics

AKA

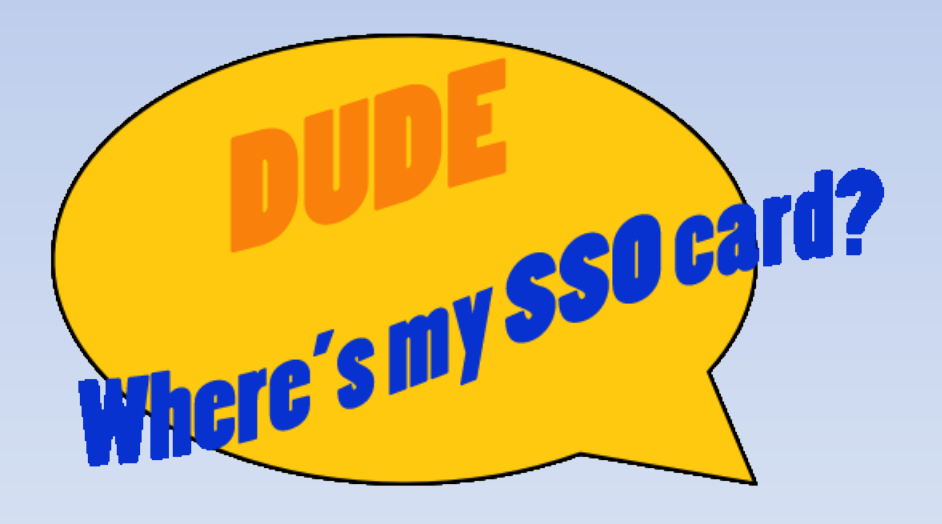

# Terminology

- **Thin Client**  a computer that relies on centralized servers to do most of the work for it. They have a "Standard Windows Embedded OS" installed. An example of this is the Wyse Z90 model in use on campus.
- **VDI** (Virtual Desktop Infrastructure) the virtual environment running on centralized servers that the Thin Clients, Thin PC, and Zero Clients access for all their desktop needs.
- **XenDesktop** the Citrix VDI environment in use.
- **Imprivata** manufacturer of OneSign Platform for Single Sign On (SSO).

# Terminology cont.

- **Single Sign On** (SSO) technology being implemented in the clinics for access control on Thin Client usage by use of Smart Card technologies.
- **Smart Card** ID and access cards that incorporate programmable proximity chips. Used in conjunction with readers attached to clinical Thin Clients as part of Single Sign On.
- **VM** (Virtual Machine) A software implementation of an actual hardware solution.

#### Diagram of a Thin Client

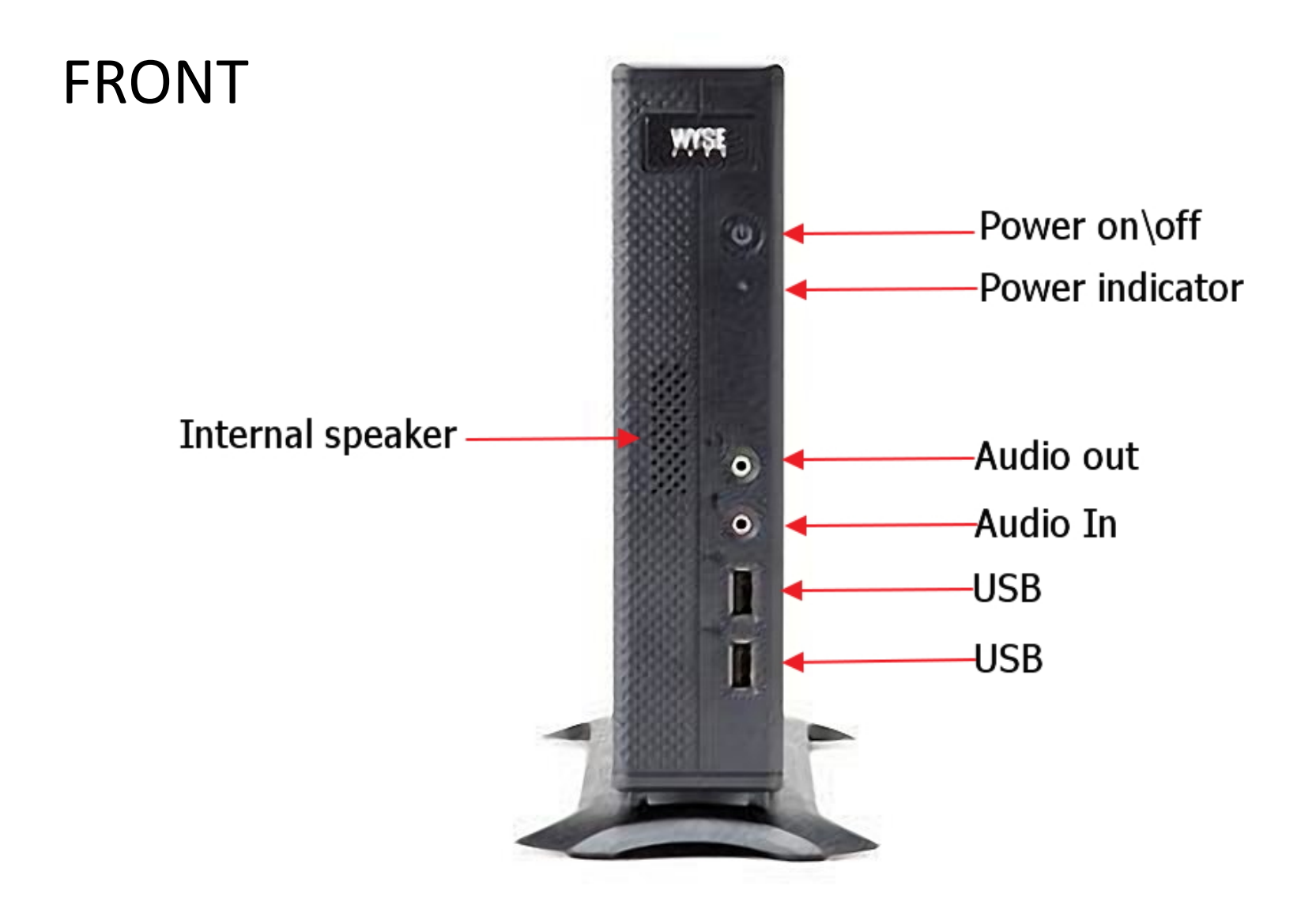

### Diagram of a Thin Client

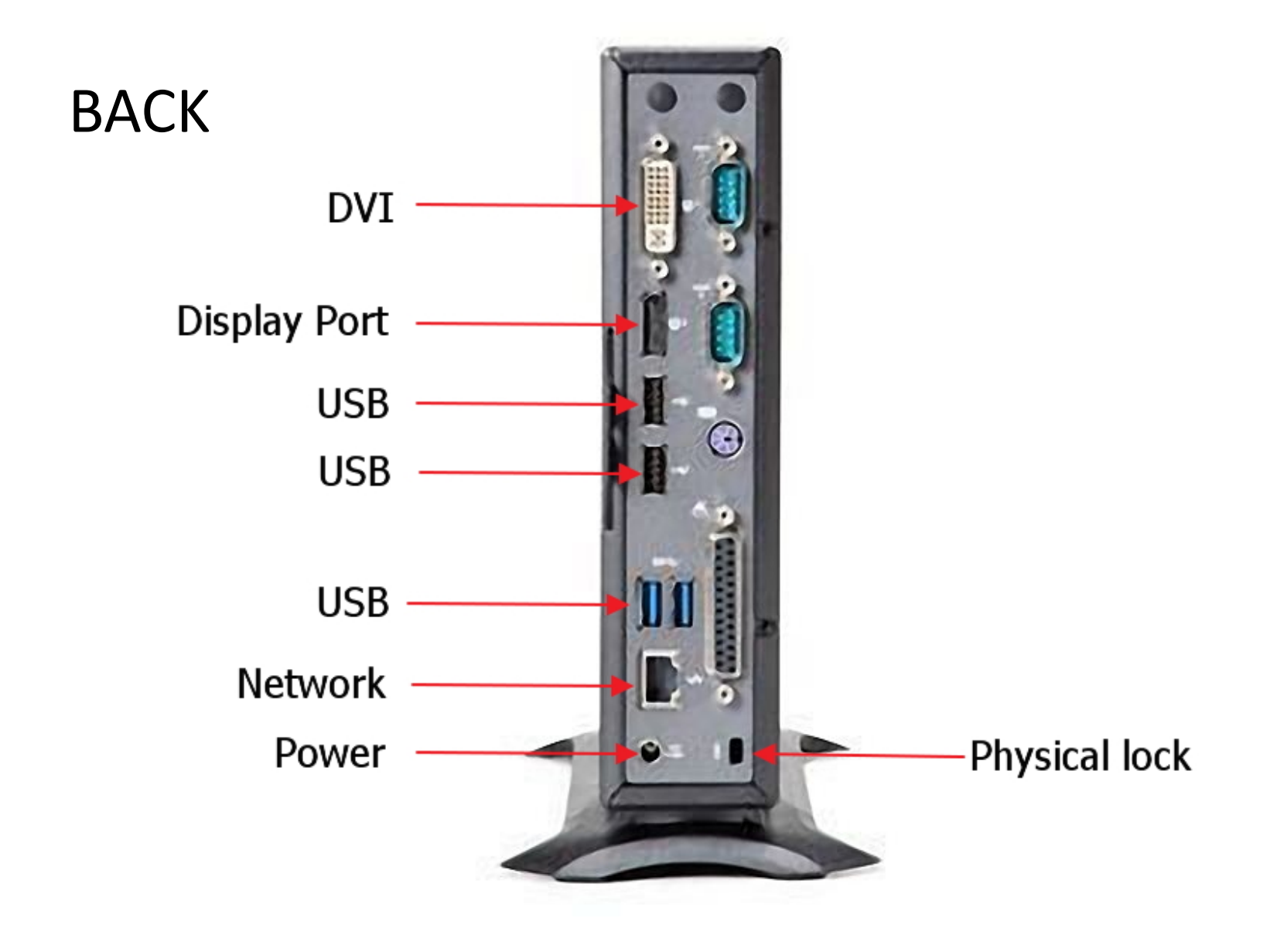

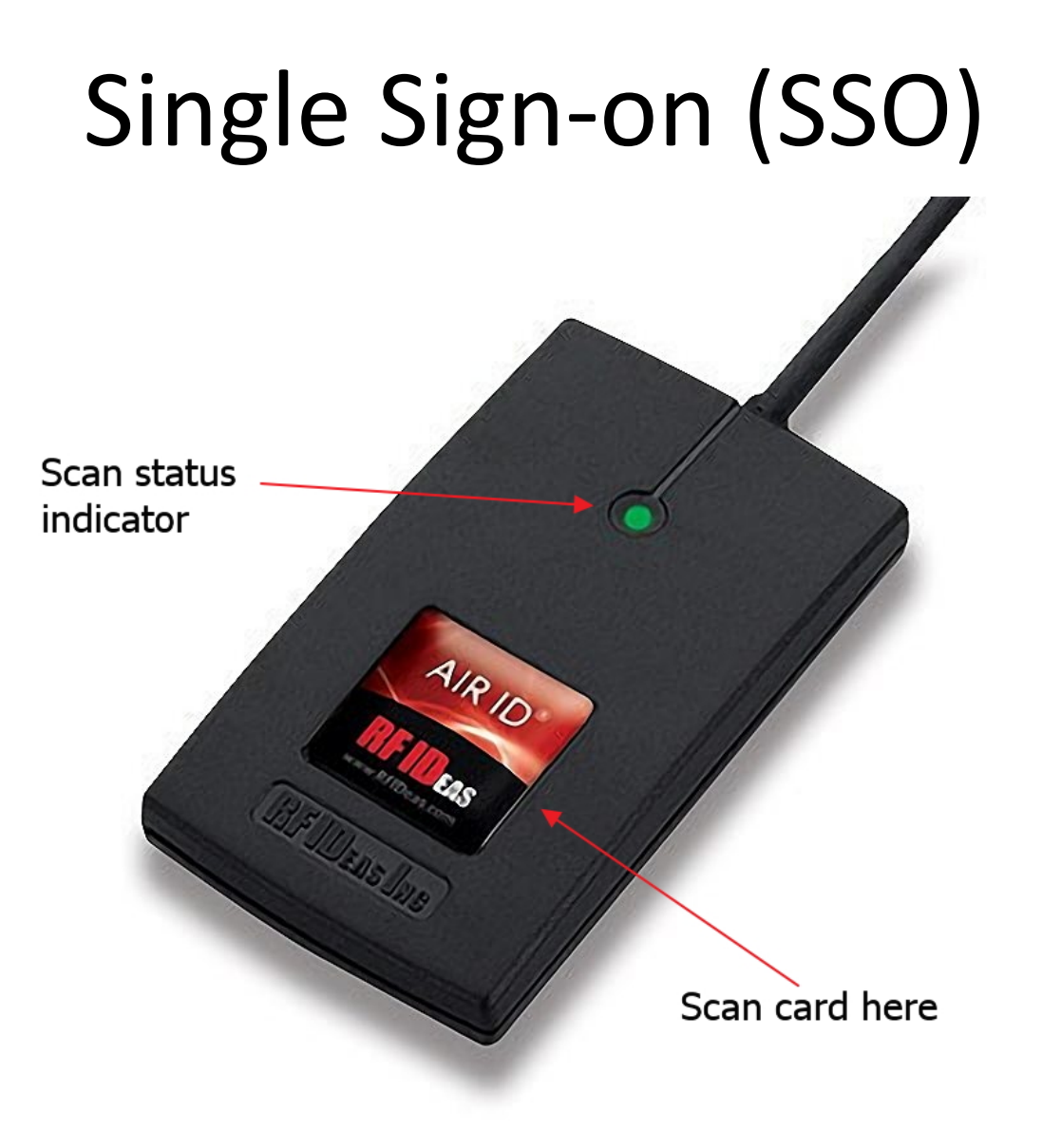

## SSO Card Enrollment

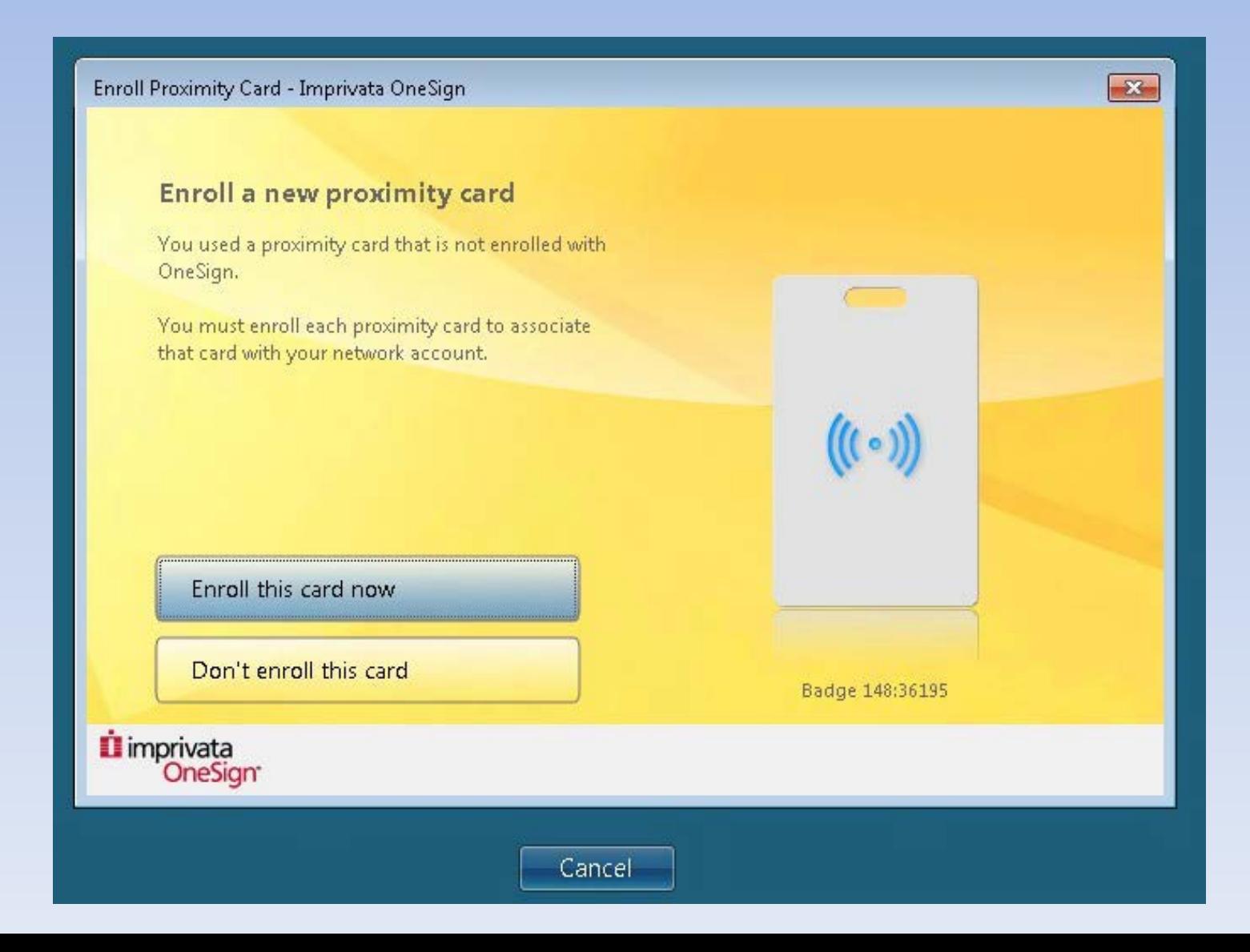

## **To log into a thin client:**

- Log in to the thin client via the Imprivata logon with your OUHSC username and password.
- Or tap your SSO card on the scanner and enter your 4-digit pin.
- After logging in, a Windows desktop session will be issued to you.

#### Basic flow of data

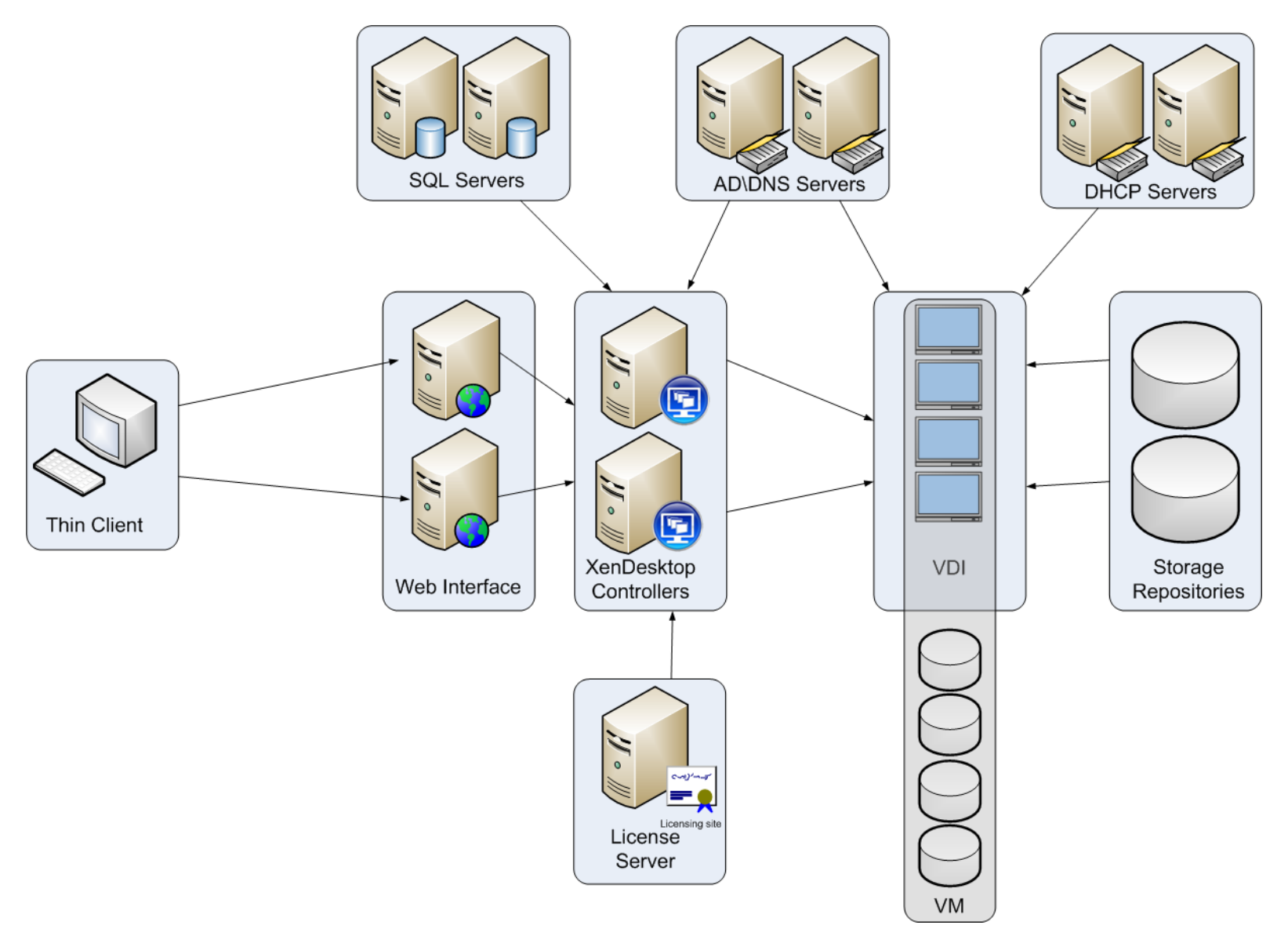

# Tips and Tricks

- Stepping away for a few minutes? – Lock your thin client instead of logging out.
- Help! I can't see the whole screen!
	- Use the Windowed\Full screen button on your thin client toolbar at the top of the screen.
- No network connection?
	- Reboot the thin client.
	- If that doesn't work, unplug\re-plug the network cable. (Please still report these to the Service desk however.)